# CHANGE NOTICE — NEW VIDEOMASTER DISTRIBUTION PACKAGES AND INSTALLERS

Version 1.1

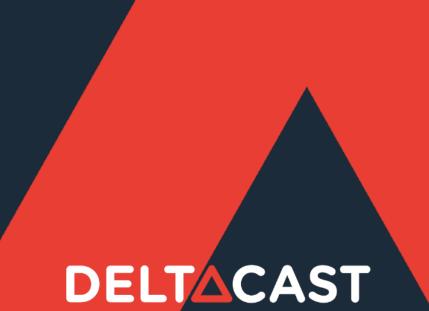

## A STREAMLINED AND MODERNIZED INSTALLATION EXPERIENCE

VideoMaster installation process evolves to offer a more uniform experience for the different supported operating systems, as well as several deployment options to cover a large number of use cases.

This guide points what concretely changes for you in the installation method.

Since VideoMaster 6.25, we offer two options:

- Using a Windows installer application or a native Linux and macOS packages to deploy either the VideoMaster SDK (Software Development Kit) or the VideoMaster redists (Execution environment made of drivers and libraries)
- Work with a compressed archive (zip or tar.gz) directly containing the folders structure to be copied
  on the target machine for the VideoMaster SDK or the VideoMaster redists

Both options are available for all the supported operating systems and CPU architectures.

The following chapters explain how the resources are organized onto the DELTACAST web site download center, and how to use them depending on if you are a developer, or the user of a 3<sup>rd</sup> party product using the DELTACAST cards.

In case of any question or trouble with the new resources, please contact the DELTACAST technical support team at <a href="mailto:support@deltacast.tv">support@deltacast.tv</a>

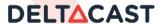

All the VideoMaster resources are located on the DELTACAST download center at this URL:

https://www.deltacast.tv/support/download-center

Amongst the different categories listed on this page:

- The Redist & Drivers category contains all the flavors of VideoMaster redistribution packages
- The SDK category contains the different download options for the Software Development Kit

All resources with a name starting with "VideoMaster" relate to the SDK and pieces of software coming with the DELTACAST video cards and FLEX solution. All resources starting with "IP Virtual Card" relate to the SDK and pieces of software for Video over IP connectivity with 3<sup>rd</sup> party network cards.

# What to do if you are a developer?

If you want to give a try to our native installers and packages, choose the one that applies to your operating system:

| Operating System                        | Download center item to select              |
|-----------------------------------------|---------------------------------------------|
| Windows                                 | VideoMaster SDK x64 windows installer - exe |
| Debian-based Linux (ex: Ubuntu) for X64 | VideoMaster SDK x64 linux installer - deb   |
| Debian-based Linux (ex: Ubuntu) for arm | VideoMaster SDK arm64 linux installer - deb |
| RPM-based Linux (ex: Alma) for X64      | VideoMaster SDK x64 linux installer - rpm   |
| RPM-based Linux (ex: Alma) for arm      | Contact us                                  |
| macOS                                   | VideoMaster SDK macOS installer - pkg       |

If you prefer to stick for now to the traditional compressed archive and manual installation, then the resources to pick up on the download center are similar to the ones you used so far:

| Operating System | Download center item to select      |
|------------------|-------------------------------------|
| Windows          | VideoMaster SDK x64 windows archive |
| Linux for X64    | VideoMaster SDK x64 linux archive   |
| Linux for arm    | VideoMaster SDK arm64 linux archive |
| macOS            | VideoMaster SDK macOS archive       |

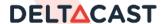

# What to do if you are an end user?

If you are the user of a software or product developed by a 3<sup>rd</sup> party vendor to run with DELTACAST I/O boards or FLEX solution, you need two information from the product vendor:

- The VideoMaster version required by the application
- Whether VideoMaster redists are completely, partially or not at all integrated in the application installation process

With those two elements of information, you will be able to deduct VideoMaster package to seek for onto the DELTACAST download center:

- If the 3<sup>rd</sup> party vendor completely integrates the VideoMaster redists within its product, then we recommend using it as is and not downloading any other content
- If the 3<sup>rd</sup> party partially integrates the VideoMaster redists (for example, the libraries and not the drivers), then we recommend downloading the compressed archive from the DELTACAST download center and to proceed with manual installation of the missing elements. In this case, you must know which exact VideoMaster version to use and, if it is not the current version, you will find it in the **Archives** section of the download center
- If the 3<sup>rd</sup> party application does not redistribute VideoMaster software at all, then you will need to select and download a VideoMaster redist. If the application supports any VideoMaster version, we recommend using the current one available in the Redist & Drivers section of the download center. If the application requires a specific VideoMaster version different from the current one, then you will find it under the Archives section of the download center. Unless your software vendor recommends manual installation, we recommend using the new installers or native packages

If consider using the new installers, then select the one corresponding to your operating system:

| Operating System                        | Download center item to select                                              |
|-----------------------------------------|-----------------------------------------------------------------------------|
| Windows                                 | VideoMaster Redist x64 windows installer - exe                              |
| Debian-based Linux (ex: Ubuntu) for X64 | VideoMaster Redist x64 linux installer - deb (contact us for credentials)   |
| Debian-based Linux (ex: Ubuntu) for arm | VideoMaster Redist arm64 linux installer – deb (contact us for credentials) |
| RPM-based Linux (ex: Alma) for X64      | VideoMaster Redist x64 linux installer – rpm (contact us for credentials)   |
| RPM-based Linux (ex: Alma) for arm      | Contact us                                                                  |
| macOS                                   | VideoMaster Redist macOS installer - pkg                                    |

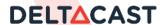

If your vendor recommends using the compressed archive or if you prefer to go for a manual installation, then choose the archive corresponding to your case:

| Operating System | Download center item to select         |
|------------------|----------------------------------------|
| Windows          | VideoMaster Redist x64 windows archive |
| Linux for X64    | VideoMaster Redist x64 linux archive   |
| Linux for arm    | VideoMaster Redist arm64 linux archive |
| macOS            | VideoMaster Redist macOS archive       |

Then, head to the next section of this document to learn more about some points of attention when using the new installers or compressed archives.

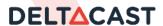

Whether you are a developer or an end user, you will find comprehensive description of the new installation process in the updated version of our **VideoMaster Installation Guides** available in the Documentation section of the DELTACAST web site download center. Please read these guides carefully.

# What to do if you are a developer?

The new VideoMaster SDK installers will deploy on your machine both the VideoMaster SDK development environment, documentation and example codes, as well as the VideoMaster redists (drivers and libraries).

Drivers installation includes the update of the onboard firmwares of DELTACAST cards and FLEX solutions.

The compressed archives contain all the raw resources used by the Windows installers and native Linux and macOS packages, intended to manual installation or integration into your custom setup process. If you were using a previous VideoMaster version, be careful that some folder structure changed and that you might have to adapt your build process.

When your product is developed on top of VideoMaster, several options are possible regarding the redistribution of VideoMaster runtimes to your end users:

- You can integrate the VideoMaster resources specifically the drivers, firmware updaters and libraries to your own software redistribution process (installers, OS image, packages, or other). In this case it is rather advised to work from the compressed archives including the raw material
- You can integrate the new VideoMaster redists (not SDK) installers and native packages to your own redists. In this case, note that it is possible to execute the installers in silent mode as explained in the Installation Guides
- You can advise to your users to download and install by themselves the VideoMaster redists. If they use our native installers and packages, then they can also download and ready our VideoMaster End Users Installation Guides. If they manually install from our redists archives, then we advise you to provide them specific instructions regarding you application requirements (folder structure, required VideoMaster version, and so on)

As explained in the Installation Guides, if you upgrade from a version prior to 6.25 installed on the same machine, the VideoMaster installers will remove previous version resources installed in the default locations, but you are responsible:

- To remove them if you installed or copied those libraries and tools to folders different from the default ones
- To provide migration instructions to your end users if they are also likely to upgrade from a version prior to 6.25

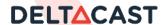

# What to do if you are an end user?

Above all, follow guidelines and recommendations from your software or appliance vendor regarding DELTACAST product installation.

Then, follow the instructions given in the VideoMaster End User Installation Guide.

If you are migrating from a VideoMaster version prior to 6.25, then as explained in the guide you will need to manually delete previous VideoMaster resource files if they were stored somewhere else than the default installation path.

If case of any doubt, consult first your software vendor as there might be subtleties we are not aware of regarding the use of VideoMaster with their product. Then our technical support team is always there to help, contact us at <a href="mailto:support@deltacast.tv">support@deltacast.tv</a>.

## LOOKING FOR OLD VIDEOMASTER VERSION REDISTS

Windows and macOS redists are located in the **Archives** section of the download center.

Version prior to VideoMaster 6.25 are only available as compressed archives for manual installation.

VideoMaster 6.25 and later versions are now available in the Archives section as both compressed archives and native installers.

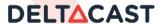